## Mobile App – Is space available or is event full

1. Log on to the Wild Apricot for members App using your email and SNC password

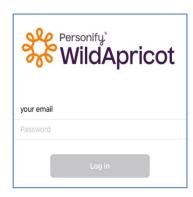

2. Select "Events" tab at bottom of screen and then select event

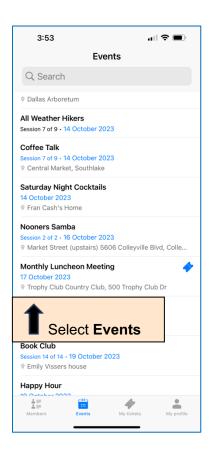

3a. If Event is full and you haven't registered, it will show "sold out" and an option to join the waitlist

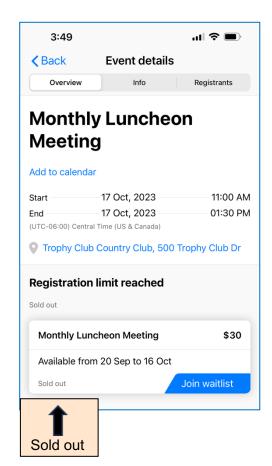

3b. If Event is full and you are registered, it shows "sold out" and "registered"

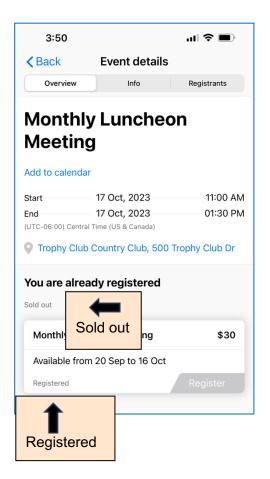

3c. If an Event is not full and you haven't registered, it will show spaces available and the option to "Register"

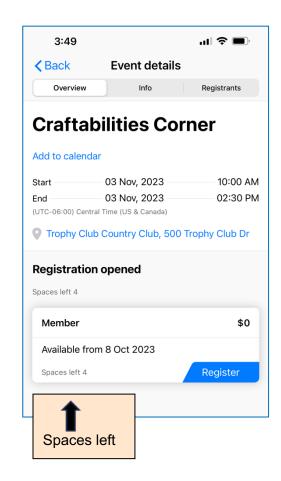